• 04 июня 2024 16:26

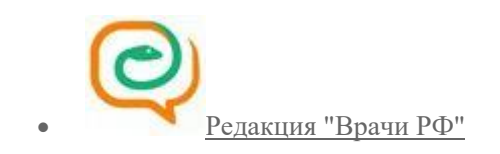

До 1 января 2029 года аккредитацию специалистов здравоохранения регламентирует приказ Минздрава от [28 октября 2022](https://bbmc.ru/sites/default/files/2023-01/%D0%9F%D1%80%D0%B8%D0%BA%D0%B0%D0%B7%20%D0%9C%D0%B8%D0%BD%D0%B7%D0%B4%D1%80%D0%B0%D0%B2%D0%B0%20%D0%A0%D0%BE%D1%81%D1%81%D0%B8%D0%B8%20%D0%BE%D1%82%2028.10.2022%20N%20709%D0%BD%20%D0%9E%D0%B1%20%D1%83%D1%82%D0%B2%D0%B5%D1%80%D0%B6%D0%B4%D0%B5%D0%BD%D0%B8%D0%B8%20%D0%BF%D0%BE%D0%BB%D0%BE%D0%B6%D0%B5%D0%BD%D0%B8%D1%8F%20%D0%BE%D0%B1%20%D0%B0%D0%BA%D0%BA%D1%80%D0%B5%D0%B4%D0%B8%D1%82%D0%B0%D1%86%D0%B8%D0%B8%20%D1%81%D0%BF%D0%B5%D1%86%D0%B8%D0%B0%D0%BB%D0%B8%D1%81%D1%82%D0%BE%D0%B2.pdf)  [года № 709н](https://bbmc.ru/sites/default/files/2023-01/%D0%9F%D1%80%D0%B8%D0%BA%D0%B0%D0%B7%20%D0%9C%D0%B8%D0%BD%D0%B7%D0%B4%D1%80%D0%B0%D0%B2%D0%B0%20%D0%A0%D0%BE%D1%81%D1%81%D0%B8%D0%B8%20%D0%BE%D1%82%2028.10.2022%20N%20709%D0%BD%20%D0%9E%D0%B1%20%D1%83%D1%82%D0%B2%D0%B5%D1%80%D0%B6%D0%B4%D0%B5%D0%BD%D0%B8%D0%B8%20%D0%BF%D0%BE%D0%BB%D0%BE%D0%B6%D0%B5%D0%BD%D0%B8%D1%8F%20%D0%BE%D0%B1%20%D0%B0%D0%BA%D0%BA%D1%80%D0%B5%D0%B4%D0%B8%D1%82%D0%B0%D1%86%D0%B8%D0%B8%20%D1%81%D0%BF%D0%B5%D1%86%D0%B8%D0%B0%D0%BB%D0%B8%D1%81%D1%82%D0%BE%D0%B2.pdf) «Об утверждении Положения об аккредитации специалистов».

## *Словарь сокращений:*

- **АК** апелляционная комиссия;
- **ЕГИСЗ** Единая государственная информационная система в сфере здравоохранения;
- **ИОМ** интерактивный образовательный модуль;
- **НМФО** непрерывное медицинское и фармацевтическое образование;
- **ПК** повышение квалификации;
- **ПП** профессиональная переподготовка;
- **ФАЦ** федеральный аккредитационный центр;

**ФИС ФРДО** — Федеральная информационная система «Федеральный реестр сведений о документах об образовании и (или) о квалификации, документах об обучении;

- **ФРМО** Федеральный регистр медицинских организаций;
- **ФРМР** Федеральный регистр медицинских работников;
- **ЦАК** центральная аккредитационная комиссия.

## **Кому нужно проходить аккредитацию с 2023 года**

# Помимо привычных категорий медицинского персонала, аккредитации подлежат специалисты с немедицинским образованием и специалисты, получившие образование в иностранном государстве.

Поэтому сначала следует определить, какой вид аккредитации медсестре, врачу и другим специалистам нужно проходить и нужно ли проходить вообще.

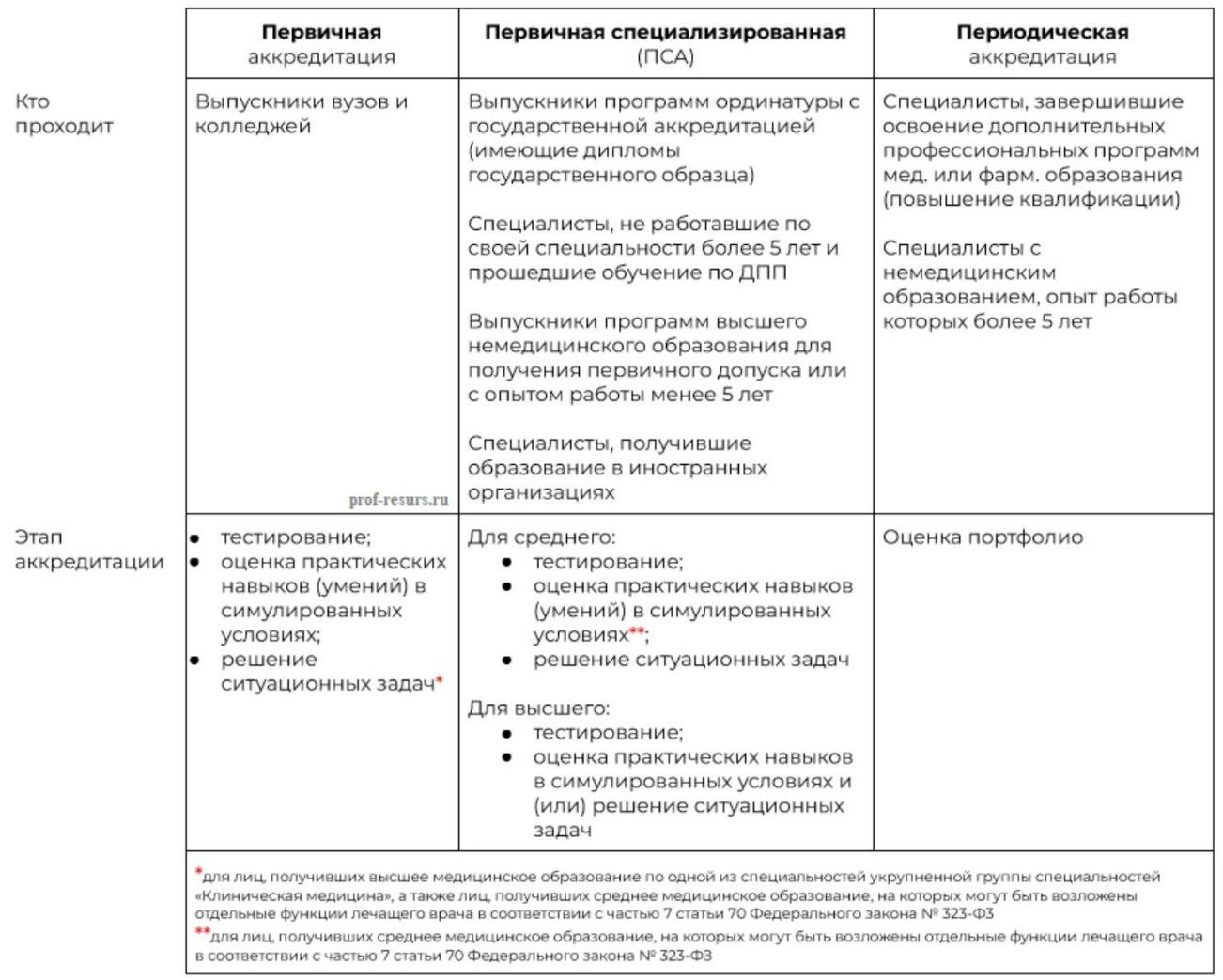

**Актуальные этапы аккредитации:**

Для прохождения периодической аккредитации нужно составить портфолио (о нем - ниже), то для первичной и первичной специализированной нужно проходить определенные этапы.

# • **Тестирование**

Подразумевает под собой использование тестовых заданий, которые автоматически комплектуются для каждого специалиста в зависимости от области его деятельности.

Количество вопросов и время ответа на них определяется Методическим центром. Однако общее количество заданий не может быть менее 60 и более 300 вопросов.

Аккредитационная комиссия считает тест пройденным при выполнении более 70% заданий.

• **Оценка практических навыков в симулированных условиях**

Представляет собой оценку правильного и последовательного выполнения практических заданий, которые также определяет Методический центр.

На выполнение одного задания для специалистов с высшим образованием отводится не менее 10 минут, при аккредитации среднего медицинского персонала – 30 минут.

Положительным результатом также является выполнение не менее 70% по каждому практическому заданию.

## • **Решение ситуационных задач**

Представляет собой ответы на вопросы, содержащиеся в ситуационных задачах, количество которых определяет Методический центр. Суммарно специалист должен выполнить не менее 5 практических заданий и ситуационных задач.

*В условиях ЧС разрешается сдача тестирования и решения ситуационных задач дистанционно.*

• **Оценка портфолио** – включает достижения в медицинской деятельности, полученные знания, навыки и др.

## **1. Пройдите обучение в учебном центре или накопите баллы НМО**

Так, для прохождения аккредитации нужно по-прежнему проходить обучение в 144 часа, которые набираются:

- не менее 144 часов ПК одним курсом или несколькими, при этом подтверждение на портале НМО не требуется;
- или курсами ПК не менее 72 часов и оставшиеся на портале НМО баллами.

Вы можете получить 90 часов курсами ПК, а остальные 54 — на портале НМО, или 72 часа курсами ПК и 72 балла за счёт ИОМ. Также можно совсем не набирать баллы НМФО, а обойтись только привычными курсами ПК суммарно на 144 часа. Набрать часы только ИОМами нельзя.

*Внимание! Если у вас две и более специальности, то обучение нужно проходить по каждой из них. А если вы набираете баллы, то выбирайте программы НМО такие, чтобы подходили под все (но таких мало).*

# **2. Заполните портфолио**

Для периодической аккредитации единственным этапом прохождения аккредитации является оценка портфолио.

Портфолио специалиста включает:

- 1. Сведения об обучении за отчетный период (144 часа);
- 2. Отчет о профессиональной деятельности аккредитируемого.

Как заполнить отчет о профдеятельности

Составьте отчет о профессиональной деятельности, в нем опишите результат работы в соответствии с трудовой функцией за отчетный период.

Обратите внимание, что специальность должна соответствовать номенклатуре:

- приказ Минздравсоцразвития от 16.04.2008 № 176н: для специалистов со средним образованием;
- приказ Минздрава России от 07.10.2015 № 700н: для специалистов с высшим образованием.

Согласуйте отчет у руководителя или заместителя. Он должен подписать и заверить документ печатью организации. Если работодатель отказался согласовать отчет, попросите составить мотивированный отказ.

Отчет о профдеятельности не понадобится для периодической аккредитации специалистов, которые получили квалификационную категорию в текущем или прошлом году.

Получается, что портфолио для аккредитации будет состоять только из сведений об образовании за отчетный период информация о прохождении курсов повышения квалификации и набранных баллах НМО.

Если временно нигде не работаете, включайте в портфолио несогласованный отчет о профессиональной деятельности по последнему месту работы.

Если вы в отпуске по уходу за ребенком, согласуйте отчет у руководителя или заместителя организации — работодателя либо попросите оформить мотивированный отказ.

*Важно: используйте только утвержденные образцы заявления и портфолио. Шаблоны можно скачать здесь: [https://institut](https://institut-medicina.ru/skachat-shablony-dokumentov-dlya-akkreditatsii/?utm_source=vk)[medicina.ru/skachat-shablony-dokumentov-dlya-akkreditatsii/?utm\\_source=vk](https://institut-medicina.ru/skachat-shablony-dokumentov-dlya-akkreditatsii/?utm_source=vk)*

# **3. Соберите необходимые документы и отправьте их через ФРМР или почтой**

## **Комплект документов при отправке через ФРМР:**

- 1. Заявление о допуске к периодической аккредитации специалиста, в котором в том числе указываются сведения:
- сведения о документе, удостоверяющем личность;
- сведения о документах об образовании и (или) о квалификации;
- копия сертификата специалиста или сведения о прохождение аккредитации специалиста (при наличии);
- копии документов об образовании и (или) о квалификации или выписка из протокола заседания государственной экзаменационной комиссии;
- сведения о трудовой деятельности.
- 2. Копия документа, подтверждающего факт изменения фамилии, имени, отчества, в случае изменения фамилии, имени, отчества (при наличии);
- 3. СНИЛС (для иностранных граждан и лиц без гражданства при наличии);
- 4. Портфолио за отчетный период, которое формируется с использованием федерального регистра медицинских и фармацевтических работников;

5. Копия трудовой книжки или сведения о трудовой деятельности (при наличии), или копии иных документов, подтверждающих наличие стажа медицинской деятельности или фармацевтической деятельности, предусмотренных законодательством Российской Федерации о военной и иной приравненной к ней службе (при наличии).

### **Комплект документов в случае почтового отправления:**

- 1. Заявление о допуске к аккредитации специалиста;
- 2. Копия паспорта;
- 3. Копия СНИЛС;
- 4. В случае изменения ФИО копия документа, подтверждающего факт изменения;
- 5. Портфолио за последние пять лет со дня получения последнего сертификата специалиста или свидетельства об аккредитации специалиста по соответствующей специальности
- 6. Копия сертификата специалиста (при наличии) и/или сведения о прохождении аккредитации (при наличии);
- 7. Копии документов об образовании и о квалификации;
- 8. Копии документов о профессиональной переподготовке (при наличии);
- 9. Копии документов о квалификации (удостоверений о повышении квалификации), подтверждающие сведения об освоении программ повышения квалификации за отчетный период;
- 10. Копия трудовой книжки или сведения о трудовой деятельности (при наличии), или копии иных документов, подтверждающих наличие стажа медицинской или фармацевтической деятельности, предусмотренных законодательством РФ о военной и иной приравненной к ней службе (при наличии).

# **Адрес Федерального аккредитационного центра:**

- Для лиц с высшим медицинским образованием, и лиц с высшим или средним фармацевтическим образованием: 125993, г. Москва, ул. Баррикадная, д. 2/1, стр. 1, тел. +7 (495) 680-05-99 доб. 500.
- Для лиц со средним медицинским образованием по адресу: 107564, г. Москва, ул. Лосиноостровская, д. 2, тел. +7 (499) 785-21-36.
- Сайт: [https://fca-rosminzdrav.ru/](https://vk.com/away.php?to=https%3A%2F%2Ffca-rosminzdrav.ru%2F)

## **Документы на аккредитацию, в случае присвоения квалификационной категории**

Если специалисту в год периодической аккредитации или в предшествующем году присвоили категорию, то перечень документов меняется:

1. Необходимо приложить выписку о присвоении квалификационной категории;

2. Не нужен отчет о профдеятельности - портфолио будет состоять из информации об образовании за пятилетний период (повышение квалификации, обучение через портал НМО).

Указанные изменения относятся только к специалистам, которым присвоена категория. Если медик просто подтверждает квалификационную категорию в год аккредитации или предшествующий год, то требуется подать стандартный пакет документов.

# **4. Работа в личном кабинете ФРМР**

Чтобы выполнить вход в личный медицинский кабинет ФРМР через Госуслуги, перейдите на сайт ФРМР и кликните «ФРМР вход через личный кабинет» по ссылке: [https://lkmr.egisz.rosminzdrav.ru/login.](https://lkmr.egisz.rosminzdrav.ru/login)

Дальше сайт автоматически перенаправит на страницу Госуслуг. Пройдите авторизацию, для этого воспользуйтесь несколькими способами:

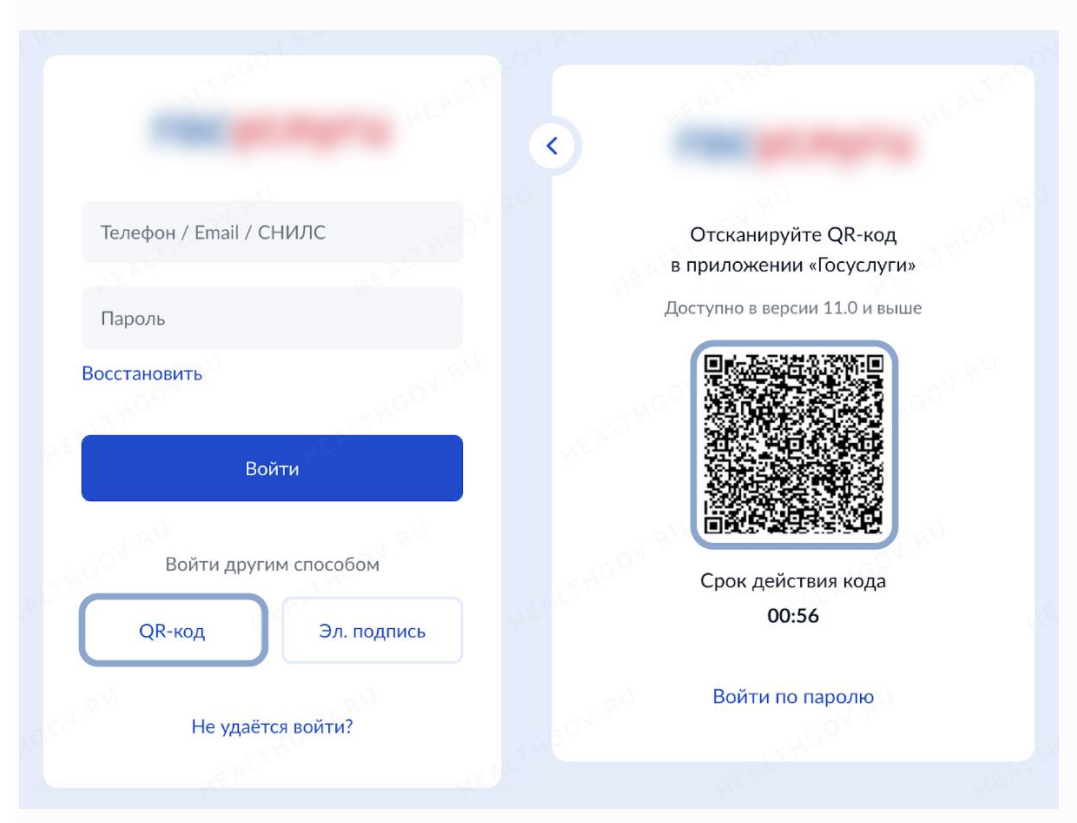

**Через логин и пароль.** Если пользователь ранее авторизовывался на Госуслугах через это устройство, то логин вводить и не придётся, потребуется лишь указать пароль.

**Через QR-код.** Чтобы воспользоваться таким способом авторизации, требуется лишь иметь авторизованный аккаунт Госуслуг на своём смартфоне. Нужно будет навести встроенную камеру на Госуслугах, и отсканировать QR-код.

**Используя электронную подпись.** Если вход выполняется впервые, то дайте согласие на использование данных, и перейдите к использованию личного кабинета.

## **Регистрация кабинета**

#### **< Назад**

Предоставление доступа заявителя в подсистемах федерального реестра медицинских организаций и федерального регистра медицинских работников

Для предоставления доступа необходимо внести сведения об организации и основном пользователе, при необходимости можно внести сведения для пяти дополнительных пользователей

Услуга предоставляется юридическим лицам или индивидуальным предпринимателям

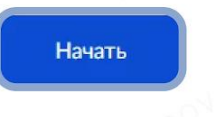

# Что нужно для подачи заявления • Сведения об организации

- Сведения об основном и дополнительных пользователях наличии:
- СНИЛС

**< Назад** 

- $\Phi$ <sub>MO</sub>
- адрес электронной почты
- субъект местонахождения

#### Срок исполнения

Услугу окажут в течение 2 рабочих дней

#### Результат

В ваш личный кабинет поступит идентификатор объекта (OID) созданной организации и дальнейшие инструкции для входа в ФРМО и ФРМР

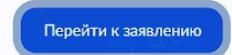

## **Для регистрации на ФРМР следуйте пошаговой инструкции:**

- 1. Перейдите к услуге «Предоставление доступа заявителя в подсистемах федерального реестра медицинских организаций и федерального регистра медицинских работников» через аккаунт юридического лица. Кликните «Начать», затем кнопку «Перейти к заявлению».
- 2. Проверьте правильность заполненных данных об организации. Информация о компании загружается автоматически из личного кабинета на Госуслугах. К данным, которые нужно проверить, относятся ИНН, КПП, сокращённое наименование и ОГРН/ОГРНИП
- 3. Проверьте персональные данные пользователя, которому разрешено вносить изменения в данные организации.
- 4. Укажите регион месторасположения лица, которое может вносить правки в данные организации.
- 5. Внесите дополнительные сведения об организации. Более подробно об этом шаге прочитайте в пункте ниже.

6. После заявка будет зарегистрирована, а услуга будет оказана в течение двух рабочих дней.

# Ваша заявка успешно зарегистрирована

# Заявление отправлено

Услуга будет оказана в течение 2 рабочих дней  $\odot$ 

### Что дальше

В личный кабинет придёт идентификатор объекта (OID) созданной организации, а на указанные электронные почты учетные данные для входа в ФРМО и ФРМР

В личный кабинет

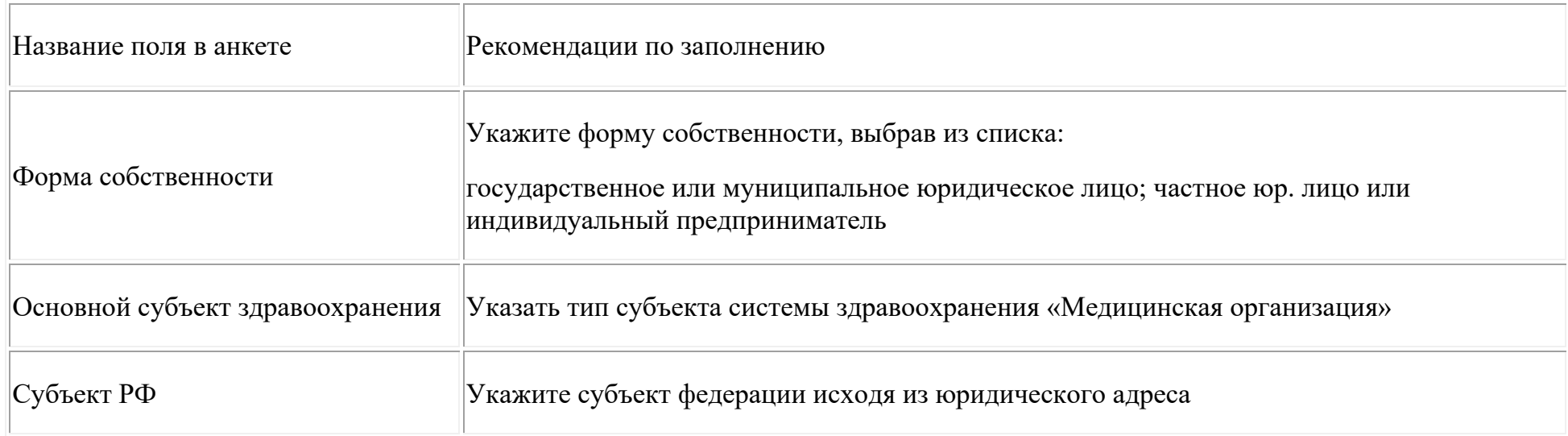

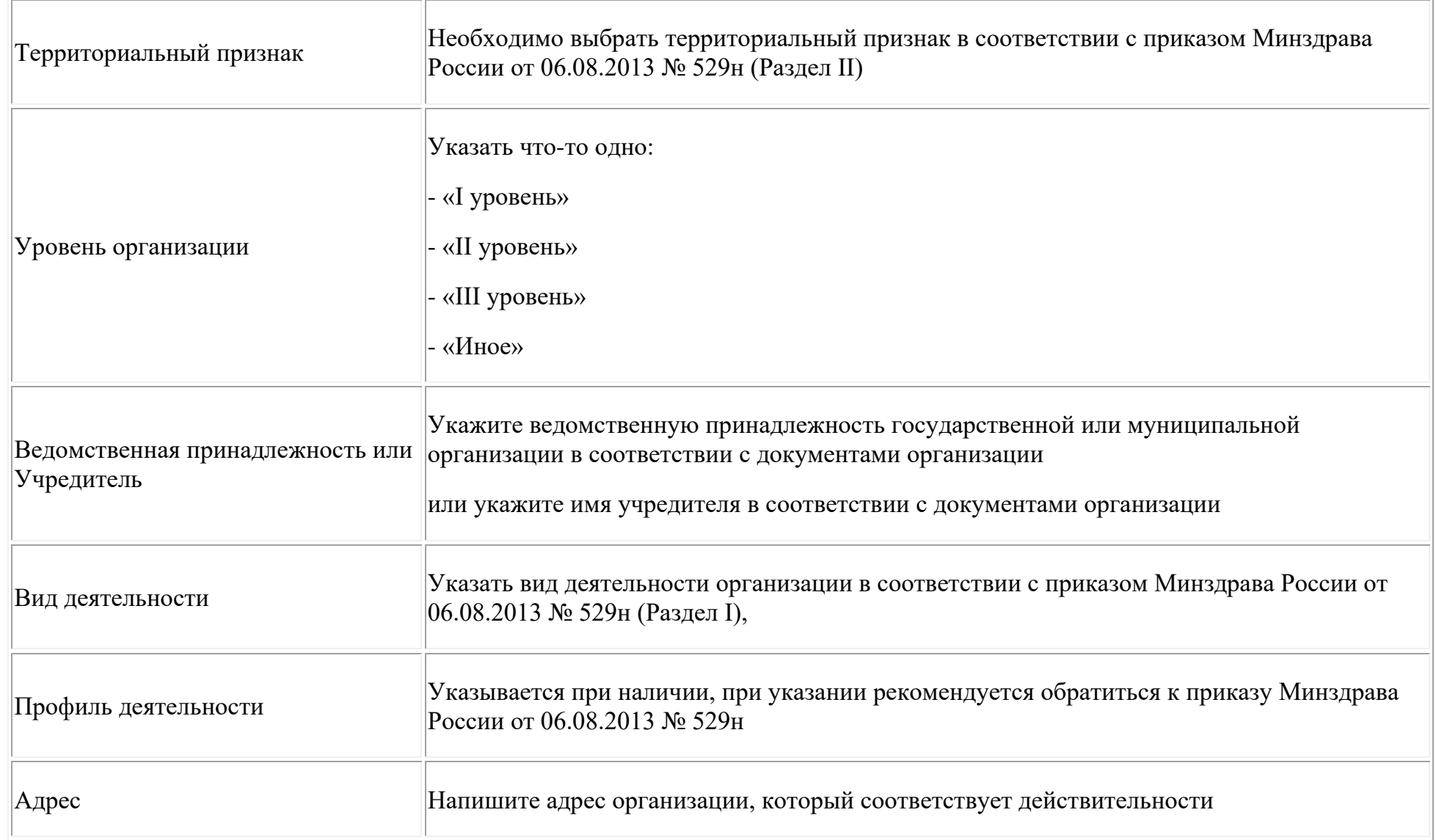

# **5. Подайте заявление на аккредитацию**

Чтобы подать заявление на аккредитацию в личном кабинете, следуйте инструкции:

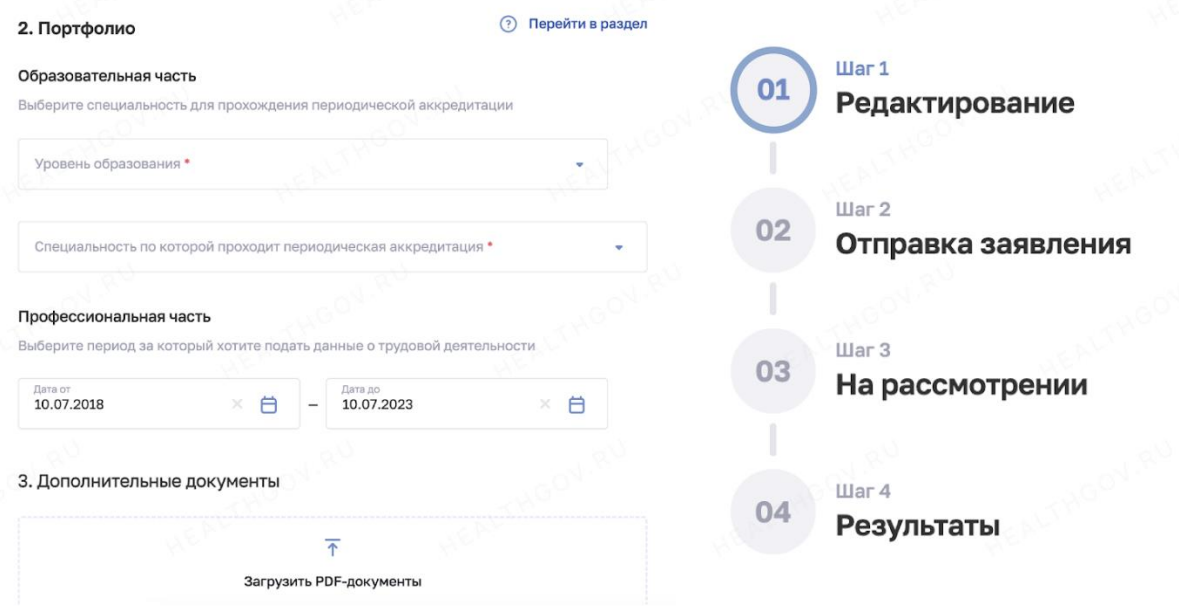

- 1. Перейдите на страницу ФРМР и авторизуйтесь в нём через Госуслуги.
- 2. В личном кабинете заполните контактные данные: номер телефона и электронную почту. По необходимости отредактируйте некоторые данные, нажав на значок карандаша рядом с ними.
- 3. Заполните профессиональную часть, которая состоит из пунктов: навыки, опыт работы с организациями.
- 4. Чтобы загрузить документы, перейдите в раздел «Дополнительные документы».
- 5. Выберите уровень образования в образовательной части раздела аккредитации, по которому и будут подаваться документы.
- 6. После заполнения всех данных дайте согласие на обработку данных и отправьте заявление, кликнув «Отправить».

Уведомления о рассмотрении заявления будут направлены в личный кабинет, поэтому нужно ежедневно смотреть статус.

## **Загрузка документов**

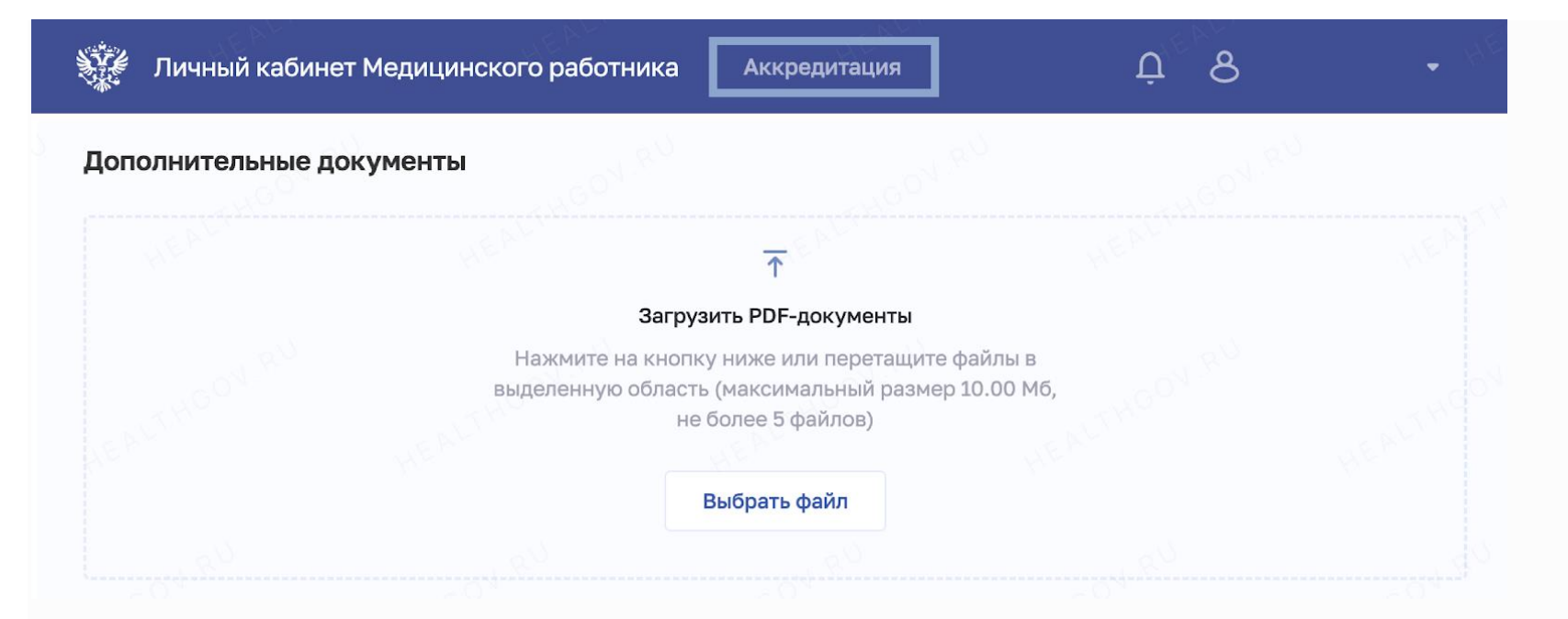

При оформлении портфолио в личном кабинете ФРМР официальный сайт вы дойдёте до раздела «Дополнительные документы». Для загрузки кликните «Выбрать файл», нажмитеать на нужный файл и загрузитеь его.

Важно: Общий размер файлов должен быть не больше 10 мегабайт в общей совокупности, а количество файлов — не больше пяти.

## **Причины отказа в приеме документов**

## **К наиболее распространенным причинам относятся:**

- 1. Прикреплены не все документы;
- 2. Сканы документов имеют плохое качество;
- 3. Сведения об образовании отсутствуют в базе;
- 4. Специальность не соответствует специальности, указанной в номенклатуре;
- 5. Специалист не соответствует требованиям аккредитации (например, если врач не работал более 5 лет);
- 6. Документы поданы раньше времени (например, за год);
- 7. Неправильно составленное портфолио;
- 8. Отчет не согласован (отсутствует печать, подпись);
- 9. Недостаточное количество часов обучения.

После подачи заявления на периодическую аккредитацию специалиста в разделе «Заявления» должен появиться статус «На рассмотрение», означает что документы отправлены в ФАЦ.

**Не загружается ФРМР: что делать?**

Нет прав доступа к системе

Обратитесь в свою медицинскую организацию или в службу техподдержки

Иногда пользователи сталкиваются с невозможностью зайти в личный кабинет ФРМР. На это может быть несколько причин, каждая из которых имеет свои способы решения:

- 1. Вход блокируется антивирусом. Антивирусное программное обеспечение может воспринимать сертификат безопасности сайта за возможную угрозу. В таком случае можно на время отключить антивирус или скачать сертификат на официальном сайте Федерального аккредитационного центра, а затем настроить его безопасность.
- 2. При попытке зайти на сайт всплывает окно «Подключение не защищено». Это частая проблема при использовании зарубежных браузеров. Решить ее можно с помощью смены программного обеспечения на отечественные аналоги или загрузив и настроив сертификат безопасности.
- 3. Сообщение «Сотрудник с указанным СНИЛС не найден». Следует проверить правильность указанных данных, в частности СНИЛС. Если его номер введен верно, можно попробовать выполнить вход с другого устройства. Если проблема все еще не решена, необходимо обратиться к своему работодателю
- 4. Перечисленные способы не помогли, личный кабинет все еще недоступен. Неполадки могут возникнуть и на самом сайте. Рекомендуется позвонить в службу технической поддержки для выяснения причин недоступности сервиса (сделать это можно по ссылке: [https://support.egisz.rosminzdrav.ru/index.php?/Knowledge/List/Index/30\)](https://support.egisz.rosminzdrav.ru/index.php?/Knowledge/List/Index/30).

## **6. Дождитесь результатов аккредитации**

Результаты аккредитации можно узнать:

1. **На официальном сайте [ФАЦ](https://fca-rosminzdrav.ru/periodicheskaya-akkreditaciya/resheniya-akkreditatsionnyh-komissij/?ysclid=lu11nqyng3210846763).** Перейдите в раздел "Протоколы аккредитационных комиссий". Раздел обновляется раз в месяц.

| <b>ГЛАВНАЯ</b> | <b>ОБЩАЯ</b><br>$\vee$<br><b>ИНФОРМАЦИЯ</b> | ПЕРВИЧНАЯ И ПЕРВИЧНАЯ СПЕЦИАЛИЗИРОВАННАЯ<br>$\checkmark$<br><b>АККРЕДИТАЦИЯ</b>       | <b>ПЕРИОДИЧЕСКАЯ</b><br>$\checkmark$<br><b>АККРЕДИТАЦИЯ</b>                                                        | ЧЛЕНАМ АККРЕДИТАЦИОННЫХ<br>комиссий |  |
|----------------|---------------------------------------------|---------------------------------------------------------------------------------------|----------------------------------------------------------------------------------------------------|-------------------------------------|--|
|                |                                             | ПЕРИОДИЧЕСКАЯ АККРЕДИТАЦИЯ                                                            | Подача документов<br>Аккредитация ППС и НС<br>График приема и<br>регистрации документов<br>Узнать статус заявления |                                     |  |
|                |                                             | Официальный сайт федеральных аккредитационных центров ><br>Периодическая аккредитация | Решения аккредитационных<br>комиссий                                                                               | лиссий                              |  |
|                |                                             | <b>CONPAREIRES</b><br>excutexon<br>OF REPAIRING                                       |                                                                                                    |                                     |  |

Протоколы аккредитационных комиссий

Получение результатов аккредитации специалиста

Открывайте все протоколы заседаний, проведенных после даты регистрации ваших документов. Искать себя можно по номеру СНИЛС: 123-457-789 11 — последние две цифры пишутся без тире.

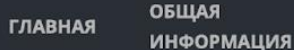

# ПЕРИОДИЧЕСКАЯ АККРЕДИТАЦИЯ

Официальный сайт федеральных аккредитационных центров > Периодическая аккредитация > Решения аккредитационной комиссии > Протоколы аккредитационных комиссий

2024 ВЫСШЕЕ МЕДИЦИНСКОЕ ОБРАЗОВАНИЕ

Протокол заседания ЦАК №269 от 2024-02-27 Протокол заседания ЦАК №265 от 2024-01-30

Если вы не нашли себя в протоколах, значит сотрудники ФАЦ еще не проверили ваше портфолио.

2. **В личном кабинете ФРМР**. Отслеживать результат прохождения аккредитации можно на странице "Аккредитация" в разделе "Заявления". Дождитесь, когда статус заявления измениться на "Аккрредитация пройдена" или "Аккредитация не пройдена".

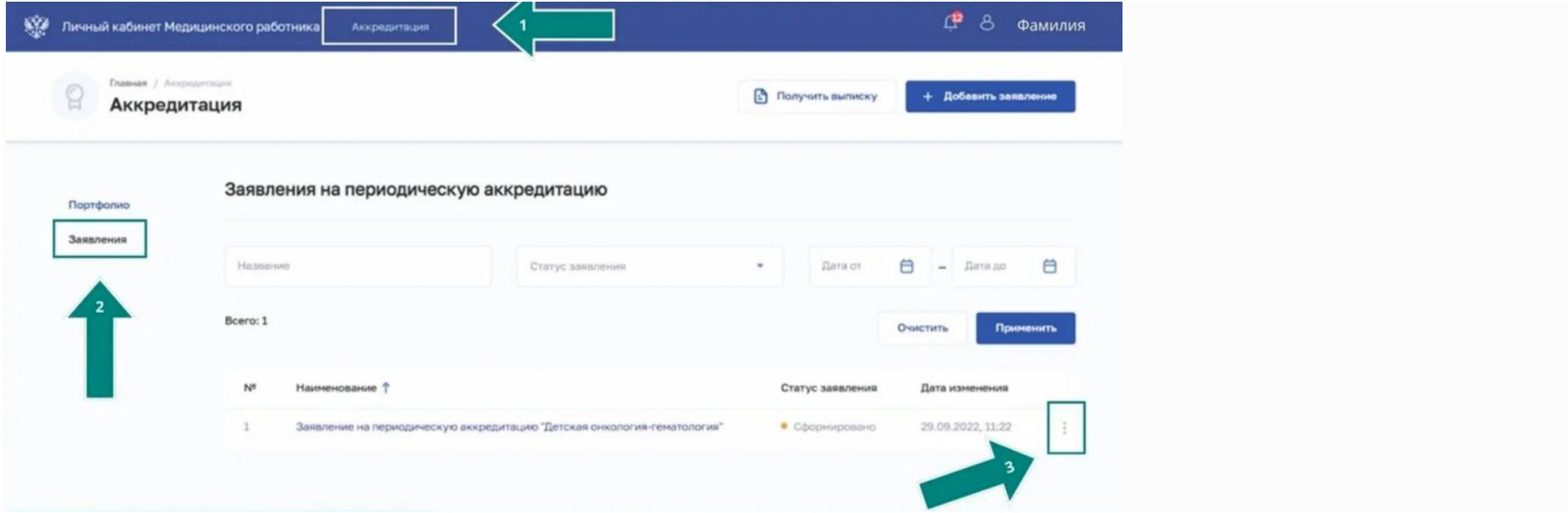

- 3. **По телефону**. Узнать, на каком этапе находится рассмотрение заявки на прохождение аккредитации, можно по номеру телефона (для врачей): +7 (495) 134-02-42.
- 4. **Через сервис на портале Госуслуг.** Вы можете получить выписку из ЕГИСЗ об успешном прохождении аккредитации на портале [Госуслуг.](https://esia.gosuslugi.ru/login/)

Важно: этот способ доступен только для тех специалистов, у которых есть личный кабинет в ФРМР.

Для этого необходимо заполнить соответствующее заявление, выписка о прохождении аккредитации выдается в электронном виде бесплатно и будет находится в [личном кабинете](https://lkmr.egisz.rosminzdrav.ru/) ФРМР.

5. **Через электронную почту.** Аккредитационная комиссия может прислать письмо об успешном прохождении аккредитации на электронную почту, которую вы указывали при подаче заявки. Если письма нет, то рекомендуем проверять статус заявки в других источниках, описанных выше.

Если вы не согласны с результатом прохождения аккредитации, то в течение двух дней с момента размещения протокола комиссией, вы можете подать апелляцию. Необходимо написать заявление в апелляционную комиссию. Направить жалобу необходимо в тот же аккредитационный центр, в который вы подавали документы на аккредитацию. Заявление можно подать почтой или через ФРМР. Апелляционная комиссия уведомит о своем решении на следующий день после рассмотрения жалобы по почте, номеру телефона или информация появится на сайте аккредитационного центра. Решение АК можно обжаловать в Минздраве.

Форма для заполнения жалобы: [здесь.](https://docs.google.com/document/d/1BUu8ziy8eifvHWD6btqv84LbrfIMRGWi/edit)